# **Client integration**

For the secure and trouble-free operation of all devices on the Jade University network, it is necessary that the parameters described below are used in the devices.

# **PC Systems**

For PC systems, the full device name and membership must be entered.

## **Device name**

The complete device name is formed from the host name and the primary DNS suffix.

### Hostname

For PC systems, the host name is formed as follows:

#### <type><study location>-<MAC address>

- type
  - $\circ\,$  mo: Mobile PCs
  - pc: Stationary PCs
- Study location
  - 1: Independent of study location (for mobile PCs)
  - 2: Wilhelmshaven (for stationary PCs)
  - 3: Oldenburg (for stationary PCs)
  - 4: Elsfleth (for stationary PCs)
- MAC address
  - The last 7 digits of the physical address (MAC address) of a network adapter installed locally in the device (see notes).

Example: mo1-b5a7d9b or pc3-04e1fc9.

## **Primary DNS suffix**

The primary DNS suffix of a PC system is hs-woe.de

Enter the host name and the primary DNS suffix into the PC system:

- Microsoft Windows 11:
  - $\,\circ\,$  Start > Settings > System > Info: Domain or workgroup

- Card Computer name > Change
  - Computer name: Enter the host name determined above here
  - Other...
    - Primary DNS suffix of the computer: hs-woe.de

## Labeling

Print out the host name using a labeling device and stick it in a visible place on the device.

# Membership

PC systems that are not integrated into the PC network system should have entered the HS-W0E workgroup.

- Microsoft Windows 11:
  - Start > Settings > System > Info: Domain or workgroup
    - Computer name card > Change
      - Member of: HS-WOE working group

# Notes

- PC systems do not receive permanently assigned IP addresses; they are assigned dynamically from IP address pools. Therefore, always use the name and not the IP address of the device for access.
- PC systems cannot be accessed from the Internet.
- Local network adapters are network interfaces permanently installed in the system, e.g. Wi-Fi / WLAN or LAN. Do **not** use the MAC address of a docking station, a LAN adapter connected via USB or similar.
- The physical address (MAC address) can be determined as follows
  - Microsoft Windows 11:
    - Start > cmd (type in) > Command Prompt
    - Enter the command "ipconfig -all " in the command prompt
    - Under "Ethernet Adapter x" you will find the twelve-digit MAC address under the "Physical address" entry

From: https://hrz-wiki.jade-hs.de/ - **HRZ-Wiki** 

Permanent link: https://hrz-wiki.jade-hs.de/en/tp/clientintegration/start

Last update: 2024/11/17 11:31

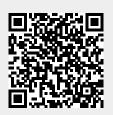